# Magnusson's Technology Center Chalmers University of Technology

CFD WITH OPENSOURCE SOFTWARE, PROJECT

# conjugateHeatFoam with explanational tutorial together with a buoyancy driven flow tutorial and a convective conductive tutorial

Developed for OpenFOAM-1.5-dev Requires: A computer

Author:
Johan Magnusson

Peer reviewed by:
Jelena Andric
Mohammad Irannezhad

# Contents

| 1 | Solv | ver conjugateHeatFoam                          | 1   |
|---|------|------------------------------------------------|-----|
|   | 1.1  | Included parts in the conjugateHeatFoam solver | 1   |
|   | 1.2  | solveFluid.H                                   | 3   |
|   | 1.3  | solveEnergy.H                                  | 4   |
| 2 | con  | jugateHeatFoam example                         | 5   |
|   | 2.1  | Problem specification                          | 6   |
|   | 2.2  | Mesh generation                                | 7   |
|   | 2.3  | Boundary conditions and initial fields         | 11  |
|   | 2.4  | Case control                                   | 14  |
|   |      | 2.4.1 controlDict                              | 14  |
|   |      | 2.4.2 fvSolution                               | 15  |
|   |      | 2.4.3 fvSchemes                                | 18  |
|   | 2.5  | Run the case and post process                  | 21  |
|   | o.D. |                                                | 00  |
| 3 |      | free convection in enclosures                  | 22  |
|   | 3.1  | Problem specification                          | 22  |
|   | 3.2  | Solver-selection                               | 23  |
|   | 3.3  | Mesh generation                                | 24  |
|   | 3.4  | Boundary conditions and initial fields         | 25  |
|   | 3.5  | Case control                                   | 28  |
|   | 3.6  | Run the case                                   | 28  |
|   | 3.7  | Calculated Nusselt number using NusseltCalc    | 28  |
| 4 | Nus  | sseltCalc                                      | 28  |
| 5 | 2D   | convective and conductive heat transfer        | 31  |
|   | 5.1  | Problem specification                          | 31  |
|   | 5.2  | Mesh generation                                | 32  |
|   | 5.3  | Boundary conditions and initial fields         | 37  |
|   | 5.4  | Case control                                   | 39  |
|   | 5.5  | Run the case                                   | 40  |
| 6 | Ref  | erences                                        | 42  |
| J | TOOL | OI OII OOD                                     | -14 |

# 1 Solver conjugateHeatFoam

This section describes how the conjugateHeatFoam solver works. An important part to understand when solving cases involving this solver. The solver is included in OpenFoam-1.5-dev and can be found here:

```
cd $FOAM_SOLVERS/conjugate/conjugateHeatFoam
```

If the solver is missing it can be downloaded from openfoam-extend.wiki.sourceforge.net/[1]

```
cd $FOAM_SOLVERS/
svn checkout http://openfoam-extend.svn.sourceforge.net/svnroot/openfoam-extend/
trunk/Core/OpenFOAM-1.5-dev/applications/solvers/conjugate/conjugateHeatFoam/
cd conjugateHeatFoam
wmake
```

The conjugateHeatFoam solver is a solver for heat transfer problems where multiple regions exist. For example how the free stream flow influences the cooling of a hot wall, heat interaction between water and steel and vice versa. These regions are all associated with its own mesh, in other words, one mesh for the fluid part and one mesh for the solid part.

The fluid part of the solver is based on the icoFoam solver and is therefore restricted to laminar, incompressible flow of Newtonian fluids. The flow equations is only solved for the fluid part of the domain. The energy equation is in the other hand solved for both the fluid and solid part. The energy equation is solved in a coupled manner which means it is solved on both domains, fluid and solid.

To be able to change information between the solid part and the fluid part of the domain a speciel boundary condition, regionCouple is used. This boundary condition is applied where the interaction between the two domains occurs.

# 1.1 Included parts in the conjugateHeatFoam solver

The complete code for the conjugateHeatFoam solver is found in its directory; \$FOAM\_SOLVERS/conjugate/conjugateHeatFoam. Some of its part is already included in Open-FOAM by default and is therefore loaded into the solver by #include. The included files for the solver is found in the main file, conjugateHeatFoam.C and is presented below.

```
#include "fvCFD.H"
#include "coupledFvMatrices.H"
#include "regionCouplePolyPatch.H"
// * * * * * * * * * * * * * *
int main(int argc, char *argv[])
{
#
   include "setRootCase.H"
#
   include "createTime.H"
   include "createFluidMesh.H"
#
   include "createSolidMesh.H"
#
   include "createFields.H"
#
   include "createSolidFields.H"
   include "initContinuityErrs.H"
```

The information where the included files can be found and what is their purpose is described below:

- fvCFD.H A standard file for the finite volume method in OpenFOAM. \\$FOAM\_SRC/finiteVolume/cfdTools/general/include/
- coupledFvMatrices. H Header class for coupledFvMatrices. A coupled finite-volume member. \\$FOAM\_SRC/coupledMatrix/coupledFvMatrices/
- regionCouplePolyPatch.H A region couple poly patch used particular for multi region conjugate simulations.
  - \\$FOAM\_SRC/OpenFOAM/meshes/polyMesh/polyPatches/constraint/regionCouple/
- setRootCase.H Checks the folder structure of the case. If problems occurs a "FATAL ER-ROR" is returned.
  - \\$FOAM\_SRC/OpenFOAM/include/
- createTime.H Checks runtime according to the controlDict and initiate the time variables. \\$FOAM\_SRC/OpenFOAM/include/
- createFluidMesh.H Defines the fluid part of the domain. \\$FOAM\_SOLVERS/conjugate/conjugateHeatFoam/
- createSolidMesh.H -Defines the solid part of the domain. \\$FOAM\_SOLVERS/conjugate/conjugateHeatFoam/
- createFields.H Creates the fields for the fluid part of the domain, i.e U, p, T, DT, phi. \\$FOAM\_SOLVERS/conjugate/conjugateHeatFoam/
- createSolidFields.H Creates the fields for the solid part of the domain. \\$FOAM\_SOLVERS/conjugate/conjugateHeatFoam/
- initContinuityErrs.H Declare and initialise the cumulative continuity error. \\$FOAM\_SRC/finiteVolume/cfdTools/general/include/

The second part of the conjugateHeatFoam.C file contains the solver loop. It is here the runTime field is set, which confirms the runtime and the equations are loaded and solved by the solver.

```
Info<< "\nStarting time loop\n" << endl;</pre>
   for (runTime++; !runTime.end(); runTime++)
      Info<< "Time = " << runTime.timeName() << nl << endl;</pre>
      include "solveFluid.H"
      include "solveEnergy.H"
      runTime.write();
      Info<< "ExecutionTime = "</pre>
         << runTime.elapsedCpuTime()</pre>
         << " s\n\n" << endl;
   Info<< "End\n" << endl;</pre>
   return(0);
// **********************************//
```

The equations that are going to be solved during the process are external, solveFluid.H and solveEnergy. H files and are loaded into the solver separately.

# 1.2 solveFluid.H

```
// Detach patches
#
    include "detachPatches.H"
    include "readPISOControls.H"
    include "CourantNo.H"
    fvVectorMatrix UEqn
        fvm::ddt(U)
      + fvm::div(phi, U)
      - fvm::laplacian(nu, U)
    );
    solve(UEqn == -fvc::grad(p));
    // --- PISO loop
    for (int corr = 0; corr < nCorr; corr++)</pre>
        U = UEqn.H()/UEqn.A();
        U.correctBoundaryConditions();
        phi = fvc::interpolate(U) & mesh.Sf();
        for (int nonOrth = 0; nonOrth <= nNonOrthCorr; nonOrth++)</pre>
        {
            fvScalarMatrix pEqn
                fvm::laplacian(1.0/UEqn.A(), p) == fvc::div(phi)
            );
            pEqn.setReference(pRefCell, pRefValue);
            pEqn.solve();
            if (nonOrth == nNonOrthCorr)
                phi -= pEqn.flux();
            }
        }
#
        include "continuityErrs.H"
        U -= fvc::grad(p)/UEqn.A();
        U.correctBoundaryConditions();
    }
}
```

The flow equations for the fluid part of the domain are found in the solveFluid.H file and are solved in a non-coupled manner. This means as mentioned earlier that the equations that are solved is only solved for the fluid part. The equation that is solved is naver-stokes, simplified by assuming laminar incompressible flow.

$$\frac{\partial u}{\partial t} + \nabla(\phi u) - \nabla(\nu \nabla u) = -\nabla p \tag{1}$$

After the flow equations are solved the iteration loop enters the PISO-loop and a corrector loop is initiated by;

```
for (int corr=0; corr<nCorr; corr++).
```

Also corrects the velocities according to the newest calculated pressurefield. At the end it calculate the continuity errors. The loop is repeated a prescribed number of times which is set in the

fvSolution file found in /system/fvSolution [2].

```
PISO
{
   nCorrectors 2; // Number of times to run the PISO-loop corrector.
}
```

The PISO-loop is an efficient method to solve unsteady problems. Compared to the SIMPLE algorithm the PISO algorithm does not need under-relaxation. It also allows the user to calculate the momentum corrector more than once. As it can be seen above it is done two times (nCorrectors 2).

# 1.3 solveEnergy.H

```
{
    // Decoupled patches
    include "attachPatches.H"
#
    // Solid side
    include "readSolidControls.H"
    for (int nonOrth = 0; nonOrth <= nNonOrthCorr; nonOrth++)</pre>
    {
        coupledFvScalarMatrix TEqns(2);
        // Add fluid equation
        TEqns.set
        (
            Ο,
            new fvScalarMatrix
                fvm::ddt(T)
               + fvm::div(phi, T)
               - fvm::laplacian(DT, T)
        );
        // Add solid equation
        TEqns.set
            1,
            new fvScalarMatrix
                fvm::ddt(Tsolid) - fvm::laplacian(DTsolid, Tsolid)
        );
        TEqns.solve();
    }
}
```

The energy equation is solved for both domains and the communication between them is done by the previous mentioned boundary condition, regionCouple.

$$\frac{\partial T}{\partial t} + \nabla(\phi T) - \nabla(\alpha \nabla T) = 0 \tag{2}$$

$$\frac{\partial T_{solid}}{\partial t} - \nabla(\alpha_{solid} \nabla T) = 0 \tag{3}$$

# 2 conjugateHeatFoam example

To get better understanding of the conjugateHeatFoam solver a simple case is going to be used and solved. The case already exists as a tutorial in OpenFoam-1.5-dev and can be found here:

### cd \$FOAM\_TUTORIALS/conjugateHeatFoam

If the tutorial is missing it can be downloaded from openfoam-extend.wiki.sourceforge.net/:

run

svn checkout http://openfoam-extend.svn.sourceforge.net/svnroot/openfoam-extend/
trunk/Core/OpenFOAM-1.5-dev/tutorials/conjugateHeatFoam/
cd conjugateHeatFoam

A first look in the conjugateHeatFoam tutorial-folder makes it easy to believe that there is two cases, but that is wrong, there is instead two "cases" or domains combined as mentioned before. The folders and files are structured in a specific way, described by the following figure. The conjugateCavity case contains links, as for example the 0 folder. This link transports the information from the heat-edBlock case. The solver is therefore started in the conjugateCavity case and the information from the heatedBlock case is taken through the links. How the information is transferred between the different domains is described below.

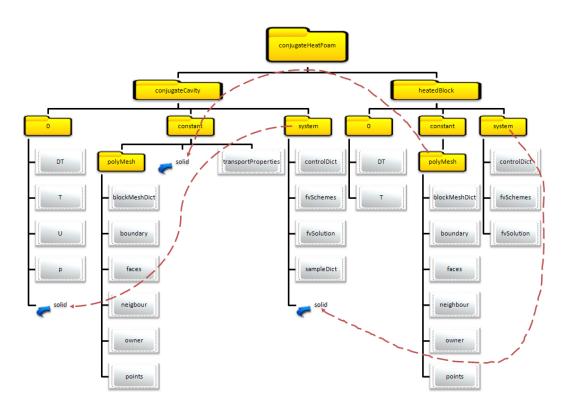

Figure 1: Folder-structure of a conjugateHeatFoam case

The information from the heatedBlock-case are linked to the conjugateCavity-case. The folder structure is read by the solver and the domains are solved separately. The information between them are as mentioned before transferred between the cases through the coupled boundary function, regionCoupling.

IMPORTANT: During the tutorial the root-folder will be mentioned as conjugateHeatFoam. As it can be seen in the figure over the folder structure the conjugateHeatFoam folder is at the top, and contains both cases. If blockMesh does not work the first ime, try a second time since its a common bug that a error message occur the first time.

# 2.1 Problem specification

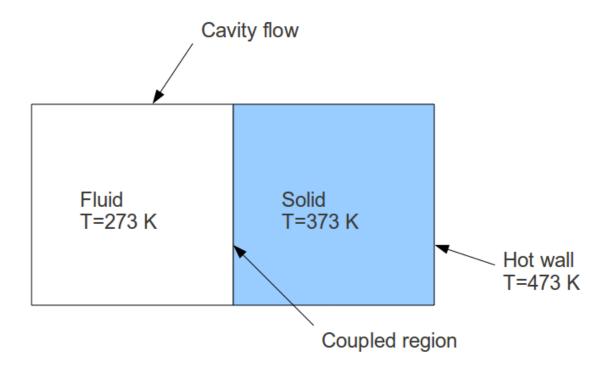

Figure 2: Domain, initial conditions

The geometry of this case consists of a two blocks, Figure 7, one of these blocks looks exactly the same as the cavity case \$FOAM\_TUTORIALS/icoFoam/cavity. This blocks is filled with air, with a 0.1x0.1 meter base and a deep of 0.01 meter. The second block has the same form as the first block but contains the solid part of the domain. The case is a 2D-case.

The velocity on the cavity side is 1 m/s in positive x-direction. The internal temperature field is 273 K. The solid part of the domain has an internal temperature of 373 K and a right wall at constant temperature, 473 K. The coupled region is where the intersection between the two domain occurs.

Simple heat transfer knowledge tells that heat goes from hot to cold and a good assumption in this case is that the heat will travel to the left part of the solid, into the fluid part of the domain. Let's see if this assumption is correct!

# 2.2 Mesh generation

The solid part of the mesh is found in the heatedBlock folder and is edited by:

gedit heatedBlock/constant/polyMesh/blockMeshDict

The entries are as follows:

```
/*----*\
| =======
| \\/ M anipulation |
FoamFile
{
 version 2.0;
format ascii;
class dictionary;
object blockMeshDict;
convertToMeters 0.1;
vertices
  (1 \ 0 \ 0)
  (2 \ 0 \ 0)
  (2\ 1\ 0)
  (1\ 1\ 0)
  (1 \ 0 \ 0.1)
  (2 \ 0 \ 0.1)
  (2\ 1\ 0.1)
  (1\ 1\ 0.1)
);
blocks
  hex (0 1 2 3 4 5 6 7) (10 10 1) simpleGrading (1 1 1)
);
edges
(
);
patches
  patch topAndBottom
     (3762)
     (1540)
  )
  patch left
     (0 4 7 3)
  patch right
     (2651)
  empty frontAndBack
     (0 \ 3 \ 2 \ 1)
     (4567)
);
mergePatchPairs
                             7
(
);
// **********************************//
```

The solid mesh consists of a simple block with 10x10x1 cells. Case is 2D therefor the z-direction is set to empty-patch. Create the mesh by typing:

### blockMesh -case heatedBlock/

The fluid mesh is found in the conjugaCavity-folder. Edit the mesh parameters by:

gedit conjugateCavity/constant/polyMesh/blockMeshDict

The entries are as follows:

```
/*----*\
| =======
                   | OpenFOAM: The Open Source CFD Toolbox
| \\
       / F ield
      / O peration
                   | Version: 1.3
| \\
  \\ /
                    | Web:
          A nd
                               http://www.openfoam.org
   \\/
          M anipulation |
\*-----/
FoamFile
               2.0;
   version
   format
               ascii;
   class
               dictionary;
   object
               blockMeshDict;
}
convertToMeters 0.1;
vertices
   (0\ 0\ 0)
   (1 \ 0 \ 0)
   (1 \ 1 \ 0)
   (0 \ 1 \ 0)
   (0\ 0\ 0.1)
   (1 \ 0 \ 0.1)
   (1\ 1\ 0.1)
   (0\ 1\ 0.1)
);
blocks
   hex (0 1 2 3 4 5 6 7) (10 10 1) simpleGrading (1 1 1)
);
edges
(
);
patches
   wall movingWall
      (3762)
```

```
wall left
    (
        (0 4 7 3)
    )
    wall right
    (
        (2651)
    wall bottom
    (
        (1540)
    )
    empty frontAndBack
        (0 \ 3 \ 2 \ 1)
        (4567)
    )
);
mergePatchPairs
);
```

The fluid mesh consists of a simple block of 10x10x1 cells. All sides exepts the symmtric ones are treated as walls. Finally, create the fluid mesh by typing:

### blockMesh -case conjugateCavity

If an error occurs run the blockMesh two times. At last, the intersection between the two domains has to be specified. By looking at the blockMeshDict in conjugateCavity case, it is the right patch that connects with the heatedBlock. At the heatedBlocked it is the left patch that connects with the conjugateCavity case. To specify this, open first the boundary in the conjugateCavity domain:

### gedit conjugateCavity/constant/polyMesh/boundary

Replace the following lines:

With the following change:

```
right
{
    type regionCouple;
    nFaces 10;
    startFace 200;

    shadowRegion solid;
    shadowPatch left;
    attached on;
}
```

The same procedure is done in the heatedBlock domain.

### gedit heatedBlock/constant/polyMesh/boundary

Replace the following lines:

```
left
{
    type     patch;
    nFaces    10;
    startFace    200;
}
```

With the following change:

```
left
{
   type regionCouple;
   nFaces 10;
   startFace 200;
   shadowRegion   region0;
   shadowPatch   right;
   attached   on;
}
```

The shadowRegion tells the solver in which region it should get the neighbour information. In this case is the shadowRegion getting its information from the conjugateCavity case.

The shadowPatch tells the solver on which patch in this region the intersection occurs which in this case is the right patch on the conjugateCavity case. At last a specification if the surfaces should be attached or not can be made. The differences between "on" and "off" is that when it is "on", non-zero velocity vectors is allowed at the surface. "Off" means that the velocity vectors are zero at the wall. In this case, set attached to "on" since the vectors then are allowed to be non-zero.

# 2.3 Boundary conditions and initial fields

Now, both meshes are created and there is time to move on and set the boundary conditions. In this case we are required to set the initial and boundary fields for velocity U and pressure p in the fluid domain. Temperature T and the thermal diffusivities DT have to be set for both domains.

The pressure boundary is set to zeroGradient at all walls, except the front and back face which are set to empty.

```
| =======
| \\/ M anipulation |
FoamFile
  version 2.0;
  format
          ascii;
          "":
  root
  case , instance "";
  class volScalarField;
object p;
  class
}
dimensions [0 2 -2 0 0 0 0];
internalField uniform 0;
boundaryField
  movingWall
    type zeroGradient;
  left
    type zeroGradient;
  }
  right
  {
    type zeroGradient;
  }
  bottom
  {
    type zeroGradient;
  frontAndBack
    type empty;
}
                       11
```

The velocities for the walls are set to zero velocity on all walls. The moving Wall are set to moving boundary with a velocity in (1,0,0) m/s. Front and back are as pressure set to empty.

```
_* _ =======
/ F ield — OpenFOAM: The Open Source CFD Toolbox — —
/ O peration — Version: 1.3 — —
/ A nd — Web: http://www.openfoam.org — —
/ M anipulation — — —
FoamFile version 2.0; format ascii;
root ""; case ""; instance ""; local "";
class volVectorField; object U;
//*********************************//
dimensions [0\ 1\ -1\ 0\ 0\ 0\ 0];
internalField uniform (0 0 0);
boundaryField movingWall type fixedValue; value uniform (1 0 0);
left type fixedValue; value uniform (0 0 0);
right type fixedValue; value uniform (0 0 0);
bottom type fixedValue; value uniform (0 0 0);
frontAndBack type empty:
```

It is when it comes to the temperature field and the thermal diffusivity field that it can become a little bit tricky, a new boundary has to be implemented. First of all open the initial conditions for the temperature in the conjugateCavity case.

### gedit conjugateCavity/0/T

Be sure that the right boundary is set-up correctly since this boundary has as neighbour the left patch on the heatedBlock side:

The remoteField is the oppsite patch, i.e the left on the heatedBlock case. Notice the higher uniform temperature on the heatedBlock domain. Set the temperatures regionCoupling for the heatedBlock case:

# gedit heatedBlock/0/T

```
left
{
    type     regionCoupling;
    value     uniform 373;
    remoteField  T;
}
```

The same procedure is repeated for the thermal diffusivity.

```
gedit conjugateCavity/0/DT
```

```
right
{
    type     regionCoupling;
    value     uniform 1e-3;
    remoteField DT;
}
```

Notice that on every patch where intersection occurs between the fields, the regionCoupling boundary condition is used, it does not matter if it is the temperature of thermal diffusivity. The intersection follows by a regionCoupling boundary condition. For the heatBlock the thermal diffusivity is set to 1e-3. The same for the conjugateCavity side.

### gedit heatedBlock/0/DT

```
left
{
    type     regionCoupling;
    value     uniform 1e-3;
    remoteField DT;
}
```

# 2.4 Case control

When the boundaries are set it is time to specify the solver controls. A look in the conjugate-Cavity/system directory shows controlDict, fvSolution and fvSchemes. By these files, all solver parameters can be set, for example which interpolation scheme will be used, and how large the time step should be.

### 2.4.1 controlDict

To change the timesteps and endtime of the calculation, it is enough to change this in the conjugateCavity/system/controlDict file. This due to that the conjugateHeatFoam solver reads this field first. Open the controlDict file and set the solving endTime to 2s and the deltaT to 0.01s and writeInterval to 5s:

gedit conjugateCavity/system/controlDict

```
/*----*\
=======
     / F ield
| \\
                 | OpenFOAM: The Open Source CFD Toolbox
     / O peration | Version: 1.3
1 \\
 | Web:
                           http://www.openfoam.org
  \\/
        M anipulation |
\*----*/
FoamFile
{
  version
            2.0;
  format
            ascii;
  class
            dictionary;
  object
            controlDict;
application
          icoFoam;
startFrom
          startTime;
startTime
          0;
stopAt
          endTime;
endTime
          2;
          0.01;
deltaT
writeControl
          timeStep;
writeInterval
          5;
purgeWrite
          0;
writeFormat
          ascii;
writePrecision 6;
writeCompression uncompressed;
timeFormat
          general;
timePrecision 6;
runTimeModifiable yes;
// ********************************//
```

Notice that it is written icoFoam on the applications line. The fluid part of the domain uses as mentioned before the icoFoam to solve the solution but in the end it does not matter since the solver is started by conjugateHeatFoam.

### 2.4.2 fvSolution

gedit conjugateCavity/system/fvSolution

```
/*----*\
 =======
| \\
       / F ield
                     | OpenFOAM: The Open Source CFD Toolbox
         O peration
                    | Version: 1.5-dev
  \\ /
         A nd
                     | Web:
                              http://www.openfoam.org
         M anipulation |
FoamFile
{
   version
               2.0;
   format
              ascii;
   class
              dictionary;
   object
              fvSolution;
solvers
{
  p PCG
      preconditioner DIC;
                  1e-06;
      tolerance
     relTol
                  0;
   };
   U PBiCG
      preconditioner DILU;
      tolerance
                  1e-05;
      relTol
                  0;
   };
   T+T BiCG
      preconditioner
      {
                        Cholesky;
         type
      }
      minIter
                0;
                1000;
      maxIter
      tolerance
                1e-6;
      relTol
                0.0;
   };
}
PISO
{
   nCorrectors
               2;
   nNonOrthogonalCorrectors 0;
   pRefCell
               0;
   pRefValue
               0;
// ********************************//
```

It is in the fvSolution that the PISO-algorithm, mentioned above in the report, is found.

The pressure is solved with the PCG (Preconditioned conjugate gradient) solver. The preconditioner uses an option called DIC, which is Diagonal incomplete-Cholesky. The velocity U is solved

by the PBiCG solver. The PBiCG is the quite the as the PCG, the difference is that PCG uses symmetric lduMatrices when the PBiCG uses asymmetric lduMatrices. As option to this the DILU is used. DILU means Diagonal incomplete-LU. The temperature T+T is solved using the BiCG solver (Bi-conjugate gradient).

The T+T means that there are two temperature fields. If there had been more fields there had been more T:s too. Since the temperature in this case depends on two fields and that the fields can consist of differnt size of meshes. The temperature on the intersection needs there iterated to fit between both meshes as good as possible. In this case the maximum number of iterations are 1000. The temperature fields are solved in coupled manner and therefore is both fields important.

The tolerance and relTol used when solving both U, p and T tells the specific solver when it should end the iteration for the specifik timestep. The initial value is based on the current value and the solver stops either of the residuals falls below the tolerance or the the ratio of current to initial residuals falls below the solver relative tolerance. Relative solver tolerance set to zero means that the solver is forced to stop when the tolerance criteria is reached [7].

The following solver scheme are used for the heatedBlock case:

gedit heatedBlock/system/fvSolution

```
-----*\
| \\
                   | OpenFOAM: The Open Source CFD Toolbox
        F ield
 //
        O peration
                   | Version: 1.3
                   | Web:
                           http://www.openfoam.org
  \\ /
         A nd
        M anipulation |
FoamFile
{
  version
             2.0;
  format
             ascii;
  class
             dictionary;
             fvSolution;
  object
}
solvers
{
             ICCG 1e-06 0;
}
SIMPLE
{
  nNonOrthogonalCorrectors 0;
}
```

Compared to the conjugate Cavity domain the heated Block case is solved using the SIMPLE-algoritm. Even if the heated Block doesn't have any pressure or velocity there needs to be a specified solution algoritm. The one that is used officially by the conjugate Heat Foam solver is the PISO algorithm which is described above.

The temperature is solved using the incomplete Cholesky preconditioned conjugate gradient. It is derived from the general preconditioned conjugate gradient but with a choice of a pre-selected preconditioner.

### 2.4.3 fvSchemes

The fvSchemes sets the numerical schemes for the case. It tells the solver in which manner the different terms should be solved. In an euler way as the ddtScheme means that the term is solved in first order, bounded and implicit way.

A Gauss linear way means that the discretisation using gauss. It needs also an interpolation scheme and the linear scheme means that it is interpolate by second order. The upwind scheme is also used and this means interpolation in a first order upwind manner.

The laplacian schemes using corrected gauss linear schemes. The corrected addition means the the interpolation needs to be conservative.

The chosen interpolation schemes for the conjugateCavity case is showned below:

gedit conjugateCavity/system/fvScheme

```
/*----*\
| =======
| \\/ M anipulation |
               -----*/
FoamFile
  version 2.0;
format ascii;
class dictionary;
  object fvSchemes;
}
ddtSchemes
  default Euler;
}
gradSchemes
  }
divSchemes
  default none;
div(phi,U) Gauss linear;
  div(phi,T) Gauss upwind;
}
laplacianSchemes
  default
            none;
  laplacian(nu,U) Gauss linear corrected;
  {\tt laplacian((1|A(U)),p) \ Gauss \ linear \ corrected;}
  laplacian(DT,T) Gauss linear corrected;
}
\verb|interpolationSchemes||
  default
            linear;
  interpolate(HbyA) linear;
}
```

```
snGradSchemes
{
    default corrected;
}
fluxRequired
{
    default no;
    p;
}
```

The interpolation schemes used by the heatedBlock case is showned below:

### gedit heatedBlock/system/fvScheme

```
/*-----*\
| =======
| \\ / A nd
               | Web:
                      http://www.openfoam.org
  \\/
       M anipulation |
FoamFile
  version
          2.0;
  format
          ascii;
  class
          dictionary;
  object
          fvSchemes;
}
ddtSchemes
  default Euler;
}
{\tt gradSchemes}
  default
           Gauss linear;
  grad(T)
           Gauss linear;
}
divSchemes
  default
           none;
}
```

```
laplacianSchemes
{
   default
                 none;
   laplacian(DT,T) Gauss linear corrected;
}
interpolationSchemes
   default
                 linear;
}
snGradSchemes
   default
                 corrected;
}
fluxRequired
   default
                 no;
   Τ;
}
// *******************************//
```

# 2.5 Run the case and post process

To run the case, type:

conjugateHeatFoam -case conjugateCavity

This runs the case for the pre-set time. When the iteration process has finished. Open the case and study the result. Hopefully this gives a better understanding of how the conjugateHeatFoam solver works.

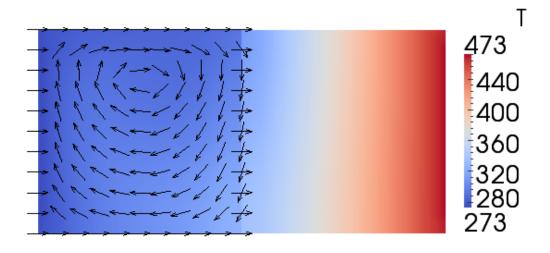

Figure 3: Temperature field with velocity vectors

# 3 2D free convection in enclosures

# 3.1 Problem specification

This tutorial allows the user to setup and analyse free convection in enclosure. The forced convection is assumed to be negligible and the flow is therefore driven by the the temperature differences between the plates.

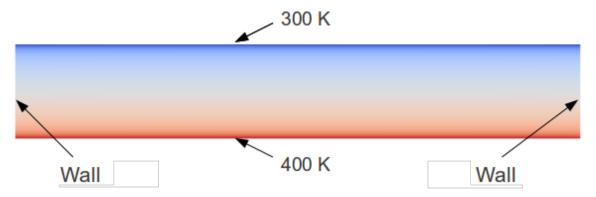

Figure 4: Problem specification of 2D free convection in enclosures

The enclosure is consists of a hot lower wall and a cold upper wall with Dirichlet boundary conditions. The dimensions for the enclosure is 6x1 dm. The hot lower wall has a temperature of 400 K and the upper wall has a temperature of 300 K. The gravity of the case is set to -9.82 m/s $\hat{2}$ . The air in the enclosure has a temperature of 350 K. The change in Rayleigh number is made by changing the gravity.

All air properties for the case are taken at a temperature of 350K. The following values where used:

| Τ   | ρ        | $c_p$     | $\mu * 10^7$ | $\nu * 10^{6}$ | k       | $\alpha * 10^6$ | Pr    |
|-----|----------|-----------|--------------|----------------|---------|-----------------|-------|
| K   | $kg/m^3$ | kJ/kg * K | $N*s/m^2$    | $m^2/s$        | W/m * K | $m^2/s$         |       |
| 350 | 0.9950   | 1.009     | 208.2        | 20.92          | 0.030   | 29.9            | 0.700 |

### 3.2 Solver-selection

To solve the problem specified above a solver for OpenFOAM is needed. To make the choise easier, a list of demands which the solver needs to satisfy is:

- A solver that handles Buoyancy-flow
- The flow can be considers incompressible but due to buoyancy the density changes in the flow due to temperature differences so compressible changes needs to be taken in consideration.
- Steady-state solver is preferred.
- Solve for turbulent flow.

According to OpenFOAMs standard solvers there is one that satisfy these demands, and that solver is buoyantSimpleFoam [3].

**Solver buoyantSimpleFoam** Here are som brief notes about how the buoyantSimpleFoam solver solves the equations and which equations. The solver solves for the momentum equation:

$$\nabla(\phi U) - (\nabla \phi)U\nabla \mu_{eff}\nabla U - \nabla(\mu_{eff}(\nabla U)T) = -\nabla pd - (\nabla \rho)gh \tag{4}$$

The energy equation:

$$\nabla(\phi h) - (\nabla \phi) h \nabla \alpha \nabla h = \nabla(\frac{\phi}{\rho p}) - p \nabla(\frac{\phi}{\rho})$$
 (5)

Beyond the pressure and flux are calculated by:

$$\nabla \rho(rUA)\nabla pd = \nabla \phi \tag{6}$$

And a correction of the velcities is made by:

$$U = rUA(\nabla pd + (\nabla \rho)gh \tag{7}$$

The solver is using the basicThermo.H which handels the thermodynamic properties based on the perfect gas assumption.

# 3.3 Mesh generation

Lets go back to the case again. A solver is selected and it is time to create the mesh and set up the case. The mesh should have a domain of 6x1 dm. Open blockMeshDict and create the mesh and set the boundary conditions as following:

| Surface:     | Boundary type: |
|--------------|----------------|
| top          | wall           |
| bottom       | wall           |
| side         | wall           |
| frontAndBack | empty          |

Set them in blockMeshDict:

```
-----*\
                        | OpenFOAM: The Open Source CFD Toolbox
| \\
       / F ield
 //
           O peration
                        | Version: 1.5
   \\ /
                                   http://www.OpenFOAM.org
           A nd
                        | Web:
           M anipulation |
    \\/
FoamFile
              2.0;
   version
   format
              ascii;
   class
              dictionary;
   object
              blockMeshDict;
convertToMeters 0.01;
vertices
   (0\ 0\ 0)
   (60\ 0\ 0)
   (60\ 10\ 0)
   (0\ 10\ 0)
   (0\ 0\ 1)
```

```
(60\ 0\ 1)
    (60\ 10\ 1)
    (0 10 1)
);
blocks
   hex (0 1 2 3 4 5 6 7) (120 60 1) simpleGrading (1 1 1)
);
edges
);
patches
   wall top
       (3762)
   wall bottom
       (1540)
   wall side
       (2651)
       (0 4 7 3)
   empty frontAndBack
       (0 \ 3 \ 2 \ 1)
       (4567)
);
mergePatchPairs
(
);
// **********************************//
```

Set the convertToMeters to 0.01. This scales the domain to the desired dimensions. The domain consists of 120 cells in x-direction and 60 cells in y-direction. When the mesh settings are done continue to create the mesh by blockMesh. Check the mesh with checkMesh to see that everything is OK.

# 3.4 Boundary conditions and initial fields

According to information above the gravitaion should be set to  $-9.82 \ m/s^2$ . Specify this by open the constant/environmentalProperties and set g to -9.82.

Next thing to do is to specify all the thermophysical data. This is done in the constant/thermophysicalProperties. The mixture-line should be set to the following:

|         | Type | Number of moles | Mol weight | $c_p$ | Heat fusion | $\mu$           | Pr    |
|---------|------|-----------------|------------|-------|-------------|-----------------|-------|
| mixture | air  | 1               | 28.97      | 1009  | 0           | $208.2*10^{-7}$ | 0.700 |

At last set the reference pressure to 101325 Pa.

Check so the RASModel is set to kEpsilon and that turbulence is on. This is done in the RASProperties.

To be able to calculate the Nusselt number later we need to specify some reference values that are used for the Nusselt number. These are specified in the refValues:

```
/*----*\
                  | OpenFOAM: The Open Source CFD Toolbox
   / F ield
| \\
                 | Version: 1.5
        O peration
 //
        A nd
                  | Web:
                          http://www.OpenFOAM.org
        M anipulation |
\*----*/
FoamFile
  version
          2.0;
  format
          ascii;
  class
          dictionary;
  object
          refValues;
          0.030; // Conductivity
k
T_initial
          350 // Initial temperature
T_hot
          400 // Hot wall temperature
          0.01 // Length scale
length
// ***********************************//
```

Next stef is to set up all the boundary conditions for the different fields that the solvers needs, epsilon, k, p, U, pd, T.

The boundaries for the epsilon are set to:

| Surface:     | Boundary condition: |
|--------------|---------------------|
| top          | zeroGradient        |
| bottom       | zeroGradient        |
| side         | zeroGradient        |
| frontAndBack | empty               |

The initial field is calculated by some simple assumption. First guess a maximum velocity in y-direction (1 m/s), assume turbulence intensity of 10% and calculated with this the kinetic energy:

$$k = \frac{3}{2}(u * turbintensity)^2 = \frac{3}{2}(1 * 0.1)^2 = 0.015$$
(8)

Continue with the assumption that the lengthscale is the same as the distance between the two walls and calculate the dissipation.

$$\epsilon = \frac{C_{\mu}^{0.75} * k^{3/2}}{l} = \frac{0.09^{0}.75 * 0.015^{3/2}}{0.1} = 0.00302. \tag{9}$$

This is just initial guesses that will change through the iteration process. This gives internalField uniform 0.00302; Continue with set the boundary conditions of k: uniform 0.015;

| Surface:     | Boundary condition: |
|--------------|---------------------|
| top          | zeroGradient        |
| bottom       | zeroGradient        |
| side         | zeroGradient        |
| frontAndBack | empty               |

Dynamik pressure, pd:

internalField uniform 0;

| Surface:     |       | Boundary condition:      |
|--------------|-------|--------------------------|
| top          |       | fixedFluxBuoyantPressure |
|              | value | uniform 0                |
| bottom       |       | fixedFluxBuoyantPressure |
|              | value | uniform 0                |
| side         |       | fixedFluxBuoyantPressure |
|              | value | uniform 0                |
| frontAndBack |       | empty                    |

Velocity, U: internalField uniform (0 0 0);

| Surface:     |       | Boundary condition: |
|--------------|-------|---------------------|
| top          |       | fixedValue          |
|              | value | uniform (0 0 0)     |
| bottom       |       | fixedValue          |
|              | value | uniform (0 0 0)     |
| side         |       | fixedValue          |
|              | value | uniform (0 0 0)     |
| frontAndBack |       | empty               |

Pressure, p:  $\,$ 

internalField uniform 101325;

| Surface:     | Boundary condition: |
|--------------|---------------------|
| top          | zeroGradient        |
| bottom       | zeroGradient        |
| side         | zeroGradient        |
| frontAndBack | empty               |

Temperature, T: internalField uniform 350;

| Surface:     |       | Boundary condition: |
|--------------|-------|---------------------|
| top          |       | fixedValue          |
|              | value | uniform 300         |
| bottom       |       | fixedValue          |
|              | value | uniform 400         |
| side         |       | zeroGradient        |
| frontAndBack |       | empty               |

All boundaries are now set.

3.5 Case control 4 NUSSELTCALC

# 3.5 Case control

The turbulence model is  $k-\epsilon$  and it should solve the equations under steady-state conditions. Be sure that this is done under ddtScheme, it should be set to steadyState. This is found in the fvSchemes-file. The velocity-pressure coupling should be set to SIMPLE in the fvSolution. Also there is a use of under-relaxation to get the solution more stable during solving. Set the endTime to 8000, deltaT to 1 in the controlDict.

# 3.6 Run the case

Finally all setting are made and the case is ready to run, type:

### buoyantSimpleFoam > % log&

The result should look like this, the hot air on the bottom of the enclosure is by buoancy forcing the air to circulate:

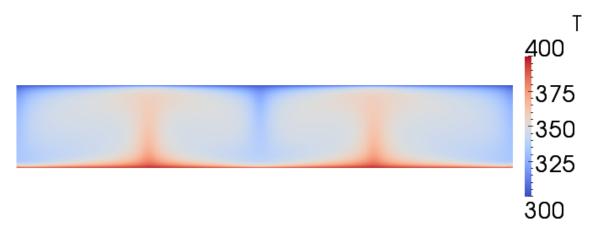

Figure 5: Buoyancy driven flow

### 3.7 Calculated Nusselt number using NusseltCalc

When the solver has finished it is time to calculated the heat flux (Q) and the Nusselt number. They will be calculated using NusseltCalc. How NusseltCalc is created and how whats happens in it is described in section NusseltCalc, this section has to be followed to be able to calculate the Nusselt number. If the NusseltCalc is compiled calculate nusselt number with:

### NusseltCalc

The Nusselt number and heat flux are now calculated and by using paraFoam, they can be plotted. They are only calculated on the patches, not on the whole field. To plot them, open paraFoam and the NusseltNumber and wallHeatFlux should be available in the list of cellArrays.

# 4 NusseltCalc

The NusseltCalc is a new tool developed to calculate the Nusselt number on the boundaries. It is a further development of the already existing postProcessing tool wallHeatFlux. The problem is that wallHeatFlux does not work for buoyancy driven flow, so the first thing to do is to convert it so that it handles these kinds of flow. Copy the tool the run-folder:

run

cp -r \$FOAM\_APP/utilities/postProcessing/wall/wallHeatFlux/ .

Change the name of the wallHeatFlux.C to NusseltCalc.C. Then open Make/files and change content to:

```
NusseltCalc.C
EXE = $(FOAM_USER_APPBIN)/NusseltCalc
```

This creates a link to the NusseltCalc tool and makes it executable from the terminal.

Continue by opening the NusseltCalc.C file. This tool is from the beginning developed for combustion applications and now we have bounacy flow. So the first thing to do is to take away the hCombustionThermo.H and replace it with basicThermo.H. The basicThermo handles basic thermodynamic properties which are needed in buoyancy driven flows. The following step is to replace all parts containing hCombustionThermo in the createFields.H file with basicThermo. This is done by the following command:

```
sed -e 's/hCombustionThermo/basicThermo/g' createFields.H > tmp.H
mv tmp.H createFields.H
```

The NusseltCalc is now prepared to calculate the heat flux for the buoyancy driven flow but to calculate the Nusselt number the equation for Nusselt number needs to be added to the solver loop in the NusseltCalc.C. The Nusselt number is calculated by using the previously calculated heat flux, Q, which is the heat flux for all patches at the boundary field of a volScalarField. The solver also prints the integrated heat flux for all wall patches by:

The used equation used for Nusselt number is:

$$h = \frac{Q}{T_{hot} - T_{initial}} \tag{10}$$

$$Nu = \frac{h * l}{k} \tag{11}$$

This is implemented in the NusseltCalc.C by including the following loop. Include the loop just below the wallHeatFlux.write(); line:

```
volScalarField NusseltNumber
   (
       IOobject
       (
           "NusseltNumber",
           runTime.timeName(),
           mesh
       ),
       mesh,
       dimensionedScalar("NusseltNumber", heatFlux.dimensions(), 0.0)
   );
  forAll(NusseltNumber.boundaryField(), patchi)
   {
       NusseltNumber.boundaryField()[patchi] = length*
         patchHeatFlux[patchi]/((T_hot-T_initial)*k);
   }
  NusseltNumber.write();
```

Whats happening is that it creates a volScalarField with the name of "NusseltNumber". All values in this files will be scalars due do dimensionedScalar. The following procedure is to loop through all boundary patches and calculate the Nusselt number. As mentioned above it is calculated from the heat flux on the boundaries. The heat flux is calculated from:

To be able to full fill the calculation of the Nusselt number the length,  $T_{hot}$ ,  $T_{initial}$  and k need to be specified. These values the NusseltCalc should get from the refValues in the case folder. Therefore we have to create a readRefValues thats reads the values from a dictionary. This is done by creating a file called readRefValues.H. The file should contain the following:

```
Info << "\nReading refValues" << endl;</pre>
    IOdictionary refValues
        IOobject
             "refValues",
             runTime.constant(),
             mesh,
             IOobject::MUST_READ,
             IOobject::NO_WRITE
        )
    );
    scalar k (readScalar(refValues.lookup("k")));
Info << "Conductivity is:"<< k << endl;</pre>
    scalar T_initial(readScalar(refValues.lookup("T_initial")));
Info << "Initial temperature is:"<< T_initial << endl;</pre>
    scalar T_hot(readScalar(refValues.lookup("T_hot")));
Info << "Hot wall temperature:"<< T_hot << endl;</pre>
    scalar length(readScalar(refValues.lookup("length")));
Info << "Length scale is set to:"<< T_hot << endl;</pre>
```

The files starts by recognizing the IOdictionary refValues. Then it continues to read all the needed scalars. For example the conductivity k is read by readScalar(refValues.lookup("k")). The procedure starts by that it search for a line that starts with k, then it takes the scalar on this line and names it k. The procedure is then repeated for all scalars that are specified in the readRefValues.H file.

To let the NusseltCalc get these scalars, just include the file inside the forAll(timeDirs, timeI)-loop by:

#include "createFields.H"

Then the NusseltCalc configuration is done and it is time to compile it by wmake in the terminal

# 5 2D convective and conductive heat transfer

The following tutorial are going to solve convective and conductive heat transfer with a heat generation in 2D. The solver that is used for this case is the conjugateHeatFoam solver.

During the tutorial the root-folder will be mentioned as the folder that contains the conjugateDomain and heatedCylinder. If blockMesh does not work the first time, try a second time since it is a common bug that the error message occurs the first time.

# 5.1 Problem specification

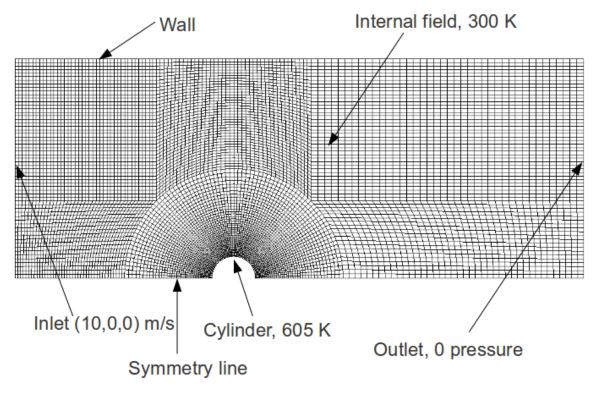

Figure 6: Convective conductive heat transfer, initial conditions

The problem contains of a cylinder in cross-flow. The domain is symmetric so only half of the problem is meshed. All walls in the channel are at 300 K except the half cylinder which has a temperature of 605 K. The initial temperature of the air inside the channel is at 300 K too. Inlet

velocity is set to 10 m/s in x-direction with a 0 pressure outlet boundary. This types of problems can be used to model heat exchanger problems.

The solver conjugateHeatFoam needs the thermal diffusivity to solve and this is specified as:

$$\alpha = \frac{k}{\rho c_p} \tag{12}$$

The data needed for the problem is:

| Data:    | Air            |             |                  |
|----------|----------------|-------------|------------------|
| Temp (K) | $\rho(kg/m^3)$ | k (W/(m*K)) | $c_p (J/(kg*K))$ |
| 300      | 1.1614         | 0.0263      | 1007             |
| 450      | 0.7740         | 0.03239     | 1021             |

Using this data the film-temperature can be calculated and the thermal diffusivity value for the film temperature:

$$T_{film} = \frac{T_{inf} + T_{wall}}{2} \tag{13}$$

whichs gives:

$$\alpha_{film} = \frac{k_{film}}{\rho_{film}c_{p,film}} = \frac{0.03239}{0.7740 * 1021} = 0.000040987 \tag{14}$$

$$\alpha_{300K} = \frac{k_{300K}}{\rho_{300K}c_{300K}} = \frac{0.0263}{1.1614 * 1007} = 0.000022488$$
 (15)

# 5.2 Mesh generation

The mesh that is created for the fluid part of the domain is created from 8 boxes. A small grading is used for the cells that are approaching the cylinder.

```
/*----*\
| =======
                     | OpenFOAM: The Open Source CFD Toolbox
      / F ield
  \\ /
                   | Version: 1.5
         O peration
                              http://www.OpenFOAM.org
                     | Web:
                 -----*/
FoamFile
   version
            2.0;
   format
            ascii;
   class
            dictionary;
   object
            blockMeshDict;
convertToMeters 0.01;
vertices
   (0.5 \ 0 \ -0.5)
   (2.5 \ 0 \ -0.5)
   (8 \ 0 \ -0.5)
   (8 1.7677 - 0.5)
   (1.7677 1.7677 -0.5)
   (0.353553 \ 0.353553 \ -0.5)
   (85 - 0.5)
```

```
(1.76775-0.5)
    (0.5 - 0.5)
    (0\ 2.5\ -0.5)
    (0\ 0.5\ -0.5)
    (-0.5 \ 0 \ -0.5)
    (-2.5 \ 0 \ -0.5)
    (-5\ 0\ -0.5)
    (-5 1.7677 -0.5)
    (-1.7677 1.7677 -0.5)
    (-0.353553 \ 0.353553 \ -0.5)
    (-5\ 5\ -0.5)
    (-1.7677 5 -0.5)
    (0.5 \ 0 \ 0.5)
    (2.5 \ 0 \ 0.5)
    (8 \ 0 \ 0.5)
    (8 1.7677 0.5)
    (1.7677 1.7677 0.5)
    (0.353553 0.353553 0.5)
    (850.5)
    (1.767750.5)
    (0\ 5\ 0.5)
    (0\ 2.5\ 0.5)
    (0\ 0.5\ 0.5)
    (-0.5\ 0\ 0.5)
    (-2.5\ 0\ 0.5)
    (-5 \ 0 \ 0.5)
    (-5 1.7677 0.5)
    (-1.7677 1.7677 0.5)
    (-0.353553 \ 0.353553 \ 0.5)
    (-5 \ 5 \ 0.5)
    (-1.7677 5 0.5)
);
blocks
    hex (5 4 9 10 24 23 28 29) (30 10 1) simpleGrading (4 1 1)
    hex (0 1 4 5 19 20 23 24) (30 10 1) simpleGrading (4 1 1)
    hex (1 2 3 4 20 21 22 23) (20 10 1) simpleGrading (1 1 1)
    hex (4 3 6 7 23 22 25 26) (20 20 1) simpleGrading (1 1 1)
    hex (9 4 7 8 28 23 26 27) (10 20 1) simpleGrading (1 1 1)
    hex (15 16 10 9 34 35 29 28) (30 10 1) simpleGrading (0.25 1 1)
    hex (12 11 16 15 31 30 35 34) (30 10 1) simpleGrading (0.25 1 1)
    hex (13 12 15 14 32 31 34 33) (20 10 1) simpleGrading (1 1 1)
    hex (14 15 18 17 33 34 37 36) (20 20 1) simpleGrading (1 1 1)
    hex (15 9 8 18 34 28 27 37) (10 20 1) simpleGrading (1 1 1)
);
edges
    arc 0 5 (0.469846 0.17101 -0.5)
    arc 5 10 (0.17101 0.469846 -0.5)
    arc 1 4 (2.30970 0.956709 -0.5)
    arc 4 9 (0.956709 2.30970 -0.5)
    arc 19 24 (0.469846 0.17101 0.5)
    arc 24 29 (0.17101 0.469846 0.5)
    arc 20 23 (2.30970 0.956709 0.5)
                                          31
    arc 23 28 (0.956709 2.30970 0.5)
    arc 11 16 (-0.469846 0.17101 -0.5)
```

```
arc 16 10 (-0.17101 0.469846 -0.5)
   arc 12 15 (-2.30970 0.956709 -0.5)
   arc 15 9 (-0.956709 2.30970 -0.5)
   arc 30 35 (-0.469846 0.17101 0.5)
   arc 35 29 (-0.17101 0.469846 0.5)
   arc 31 34 (-2.30970 0.956709 0.5)
   arc 34 28 (-0.956709 2.30970 0.5)
);
patches
   patch down
     //down
       (0 1 20 19)
       (1 2 21 20)
       (12 11 30 31)
       (13 12 31 32)
   )
   wall up
        //up
       (782726)
       (6 7 26 25)
       (8 18 37 27)
       (18 17 36 37)
   patch right
       (2 3 22 21)
       (3 6 25 22)
   )
   patch left
       (14 13 32 33)
       (17 14 33 36)
   wall cylinder
       (10 5 24 29)
       (5 0 19 24)
       (16 10 29 35)
       (11 16 35 30)
   )
);
mergePatchPairs
);
```

The cylinder is meshed without any grading and consists of 4 blocks. The mesh for the cylinder is found in the heatedCylinder folder.

```
/*----*\
FoamFile
{
  version 2.0;
format ascii;
class dictionary;
object blockMeshDict;
convertToMeters 0.01;
vertices
   (0.20\ 0.20\ -0.5)
   (-0.20\ 0.20\ -0.5)
   (-0.20\ 0\ -0.5)
   (0.20\ 0\ -0.5)
   (0.20 0.20 0.5)
   (-0.20\ 0.20\ 0.5)
   (-0.20\ 0\ 0.5)
   (0.20\ 0\ 0.5)
   (0.353553 \ 0.353553 \ -0.5)
   (-0.353553 \ 0.353553 \ -0.5)
   (-0.5\ 0\ -0.5)
   (0.5 \ 0 \ -0.5)
   (0.353553 \ 0.353553 \ 0.5)
   (-0.353553 0.353553 0.5)
   (-0.5 \ 0 \ 0.5)
   (0.5 \ 0 \ 0.5)
);
blocks
   // center block 1
   hex (2 3 0 1 6 7 4 5) (10 10 1) simpleGrading (1 1 1)
   // right 1
   hex (3 11 8 0 7 15 12 4) (10 10 1) simpleGrading (1 1 1)
   hex (1 0 8 9 5 4 12 13) (10 10 1) simpleGrading (1 1 1)
   hex (10 2 1 9 14 6 5 13) (10 10 1) simpleGrading (1 1 1)
);
```

```
edges
(
arc 8 11 (0.4619 0.19134 -0.5)
arc 12 15 (0.4619 0.19134 0.5)
arc 8 9 (0 0.5 -0.5)
arc 12 13 (0 0.5 0.5)
arc 9 10 (-0.4619 0.19134 -0.5)
     arc 13 14 (-0.4619 0.19134 0.5)
);
patches
    patch cylinder
        (11 15 12 8)
        (8 12 13 9)
        (9 13 14 10)
    )
    empty emptypatch
        (4 7 15 12)
        (5 4 12 13)
        (14 6 5 13)
(6745)
        (2301)
        (10\ 2\ 1\ 9)
        (1 \ 0 \ 8 \ 9)
        (0 \ 3 \ 11 \ 8)
    )
    patch bottom
(10 \ 2 \ 6 \ 14)
(2 \ 3 \ 7 \ 6)
(3 11 15 7)
);
mergePatchPairs
);
// **********************************//
```

s Create the meshes for the two domains by:

```
blockMesh -case conjugateDomain
blockMesh -case heatedCylinder
```

Next step is to specify which boundary-type each boundary should have. This is done according to the problem specification. Open file conjugateDomain/constant/polyMesh/boundary and set the boundary conditions. Since the solution is symmetric according to the down surface a standard symmetric OpenFOAM boundary condition is used, symmetryPlane. This boundary condition mirrors the plane solution at the specified boundary:

| Boundary types on fluid domain: |                |          |
|---------------------------------|----------------|----------|
| Surface:                        | Boundary type: |          |
| down                            | symmetryPlane  |          |
| top                             | wall           |          |
| left                            | patch          |          |
| right                           | patch          |          |
| cylinder                        | regionCouple   |          |
|                                 | shadowRegion   | solid    |
|                                 | shadowPatch    | cylinder |
|                                 | attached       | on       |
| defaultFaces                    | empty          |          |

Continue by setting the heatedCylinder boundaries:

| Boundary types on cylinder domain: |                |          |
|------------------------------------|----------------|----------|
| Surface:                           | Boundary type: |          |
| cylinder                           | regionCouple   |          |
|                                    | shadowRegion   | region0  |
|                                    | shadowPatch    | cylinder |
|                                    | attached       | on       |
| emptypatch                         | empty          |          |
| bottom                             | symmetryPlane  |          |

It is important to specify the regionCouple boundary condition correctly. This is described above in the report in section 2.3. The shadowRegion tells the solver on which region it should get the neighbour information. The shadowPatch tells the solver on which patch in this region the intersection occurs. At last a specification if the surfaces should be attached or not can be made.

# 5.3 Boundary conditions and initial fields

The boundary conditions on the conjugateDomain case are set as following. Velocity, U:

Set internal field to: internalField uniform (0 0 0);

| Boundary condition U: |       |                  |
|-----------------------|-------|------------------|
| Surface:              |       | Boundary type:   |
| up                    |       | fixedValue       |
|                       | value | uniform (0 0 0)  |
| down                  |       | symmetryPlane    |
| right                 |       | zeroGradient     |
| left                  |       | fixedValue       |
|                       | value | uniform (10 0 0) |
| cylinder              |       | fixedValue       |
|                       | value | uniform (0 0 0)  |
| defaultFaces          |       | empty            |

Pressure, p:

Set internal field to: internalField uniform 0;

| Boundary condition p: |       |                |
|-----------------------|-------|----------------|
| Surface:              |       | Boundary type: |
| up                    |       | zeroGradient   |
| down                  |       | symmetryPlane  |
| right                 |       | fixedValue     |
|                       | value | uniform 0      |
| left                  |       | zeroGradient   |
| cylinder              |       | zeroGradient   |
| defaultFaces          |       | empty          |

# Temperature, T:

Set internal field to: internalField uniform 300; and the film temperature at the regionCoupling zone to 450 K. This is a proper assumption since the fluid close to the wall is at much higher temperature than the free stream temperature.

| Boundary condition T: |             |                |
|-----------------------|-------------|----------------|
| Surface:              |             | Boundary type: |
| up                    |             | zeroGradient   |
| down                  |             | symmetryPlane  |
| right                 |             | zeroGradient   |
| left                  |             | zeroGradient   |
| cylinder              |             | regionCoupling |
|                       | value       | uniform 450    |
|                       | remoteField | T              |
| defaultFaces          |             | empty          |

# Thermal diffusivity, DT:

Set internal field to the previously calculated thermal diffusivity at 300 K:

internalField uniform 0.000022488;. The film temperature is set at the regionCoupling zone and the thermal diffusivity in the same way.

| Boundary condition DT: |             |                     |
|------------------------|-------------|---------------------|
| Surface:               |             | Boundary type:      |
| up                     |             | zeroGradient        |
| down                   |             | symmetryPlane       |
| right                  |             | zeroGradient        |
| left                   |             | zeroGradient        |
| cylinder               |             | regionCoupling      |
|                        | value       | uniform 0.000040987 |
|                        | remoteField | DT                  |
| defaultFaces           |             | empty               |

Continue by setting up the boundary conditions on the heatedCylinder case. The thermal diffusivity on the cylinder is assumed to be 10. This causes the cylinder according to the project description to be 605 K constantly through the iteration process. Temperature, T:

Set internal field to: internalField uniform 605;

| Boundary condition T: |             |                |
|-----------------------|-------------|----------------|
| Surface:              |             | Boundary type: |
| cylinder              |             | regionCoupling |
|                       | value       | uniform 1      |
|                       | remoteField | Т              |
| bottom                |             | fixedValue     |
|                       | value       | uniform 605    |
| symmetry              |             | empty          |

Thermal diffusivity, DT:

Set internal field to: internalField uniform 10;

| Boundary condition DT: |             |                |
|------------------------|-------------|----------------|
| Surface:               |             | Boundary type: |
| cylinder               |             | regionCoupling |
|                        | value       | uniform 10     |
|                        | remoteField | DT             |
| bottom                 |             | zeroGradient   |
| symmetry               |             | empty          |

The last thing to specify now are the transportProperties which are found in the constant directory. The nu should be set to 0.00002092 and the DT to 0.000022488.

```
| OpenFOAM: The Open Source CFD Toolbox
       / F ield
                     | Version: 1.3
          O peration
          A nd
                     | Web:
                               http://www.openfoam.org
   \\/
          M anipulation |
FoamFile
   version
               2.0;
   format
               ascii;
   class
               dictionary;
   object
               transportProperties;
}
                   * * * * * * * * * * * * * * * *
            nu [0 2 -1 0 0 0 0] 0.00002092;
nu
            DT [0 2 -1 0 0 0 0] 0.000022488;
DT
```

### 5.4 Case control

The conjugateHeatFoam solver is very dependent on the mesh and the timestep. Small cells require a small time step and vice versa. In this case set the deltaT to 0.00001 and writeInterval to 1000 and the endTime to 0.06. It is enough to set the PISO algorithm to nCorrectors 2; in the fvSolution.

```
/*----*\
| =======
\*----*/
FoamFile
 version 2.0;
format ascii;
class dictionary;
 object controlDict;
}
            application
       icoFoam;
startFrom startTime;
startTime 0;
stopAt
     endTime;
endTime
        0.06;
deltaT
        0.00001;
writeControl timeStep;
writeInterval 1000;
purgeWrite
        0;
writeFormat ascii;
writePrecision 6;
writeCompression uncompressed;
timeFormat
       general;
timePrecision 6;
runTimeModifiable yes;
// **********************************//
```

# 5.5 Run the case

```
Run the case by:
conjugateHeatFoam -case conjugateDomain
```

Open paraFoam and plot the temperature distribution. It can be seen that the hot cylinder is warming up the free-stream flow as shown in the figure.

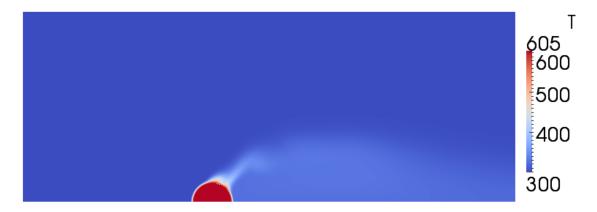

Figure 7: Convective conductive heat transfer around a hot cylinder

# 6 References

- [1] OpenFOAM Extend homepage http://openfoam-extend.svn.sourceforge.net/viewvc/openfoam-extend/trunk/Core/OpenFOAM-1.5-dev/appli
- [2] The PISO algorithm in OpenFOAM http://openfoamwiki.net/index.php/the\_PISO\_algorithm\_in\_OpenFOAM
- [3] OpenFOAM Standard solvers http://www.openfoam.com/features/standard-solvers.php
- [4] Abolfazl Shiri, 2008, OpenFOAM Course Final Assignment: Tutorial for Natural Convection Boundary Layer http://www.tfd.chalmers.se/~hani/kurser/OS\_CFD\_2008/AbolfazlShiri/NC\_Tutorial\_Shiri.pdf
- [5] basicThermo Class Reference http://foam.sourceforge.net/doc/Doxygen/html/classFoam\_1\_1basicThermo.html
- [6] wall Heat Flux at Doxygen http://foam.sourceforge.net/doc/Doxygen/html/dir\_4dab3e162f81298be7a4b0af77ce58dd.html
- [7] Solution and algorithm control http://www.openfoam.com/docs/user/fvSolution.php